# **USBメモリーを本機と接続する**

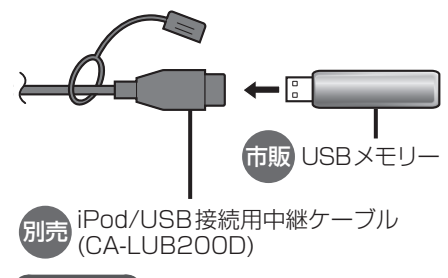

## お願い

- オーディオがUSBのときに、USBメモ リーの取り付け・取り外しをしないでく ださい。雑音が発生し、スピーカーやデー タが破損する原因となる場合があります。 ●コネクターは確実に差し込んでください。
- ●USBメモリーの取り付け・取り外しをする ときにケーブルを引っ張らないでください。
- ●正しく動作しないときは、USBメモリー を本機から外して、約10秒たってから 再度接続してください。
- ●本機でUSBメモリーを使用する場合は、 取付時に正しく配線する必要がありま す。詳細については、取付説明書をご覧 ください。

## お知らせ

- ●USBメモリーとiPodは、同時には接続 できません。
- ●長時間使用すると、USBメモリーが温 かくなっている場合がありますが、故障 ではありません。
- ●使用するUSBメモリーによって、正し く動作しない場合があります。
- 延長ケーブルを使用しないでください。音 が悪くなる(音飛びする)原因となります。

## **音楽(MP3/WMA/AAC/FLAC/WAV)を再生する**

#### 進備 )

- ●音楽が保存されたSDメモリーカードを本機に挿入(P.60)するか、音楽が保存さ れたUSBメモリーを本機に接続(P.61)してください。
- ●トップメニュー(P.14)、オーディオソースー覧(P.41)または全機能一覧 (P.17)から使用するメディアを選択してください。 SD を選ぶとSDに、USB を 選ぶとUSBに切り換わります。
- ●動画が再生された場合は、■を選び、音楽を選んでください。

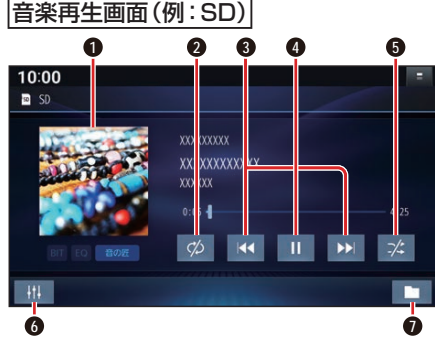

**1** アルバムアートワーク

- **2** 繰り返し再生(リピート)
- **3** 頭出し/ 早送り・早戻し
- **4** 再生/一時停止
- **5** 順不同に再生(ランダム)
- **6** オーディオチューン
- **0** 再生するファイルの切換画面を表示 (P.63)

ジャケット写真を表示する

ジャケット写真が設定されたファイルを再 生すると、ジャケット写真が表示されます。

●ジャケット写直未設定の場合、 ■のマー クが表示されます。

早送り・早戻しする

### KKI DXIをタッチし続ける

- 離すと、通常の再生に戻ります。
- ●曲の最後まで早送りした場合、通常 の再生に戻り、次の曲を再生します。

曲を頭出しする KI DIをタッチする 一時停止する を選ぶ

● ■ 存選ぶと、再生を開始します。